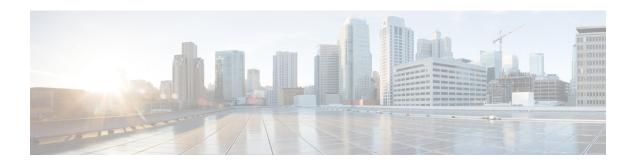

# **Managing Configuration Files**

Creating, loading, and maintaining configuration files enable you to generate a set of user-configured commands to customize the functionality of your Cisco routing device. For a complete description of the configuration file management commands, refer to the *Cisco IOS Configuration Fundamentals Command Reference*.

- Finding Feature Information, on page 1
- Prerequisites for Managing Configuration Files, on page 1
- Restrictions for Managing Configuration Files, on page 1
- Information About Managing Configuration Files, on page 2
- How to Manage Configuration File Information, on page 7

# **Finding Feature Information**

Your software release may not support all the features documented in this module. For the latest caveats and feature information, see Bug Search Tool and the release notes for your platform and software release. To find information about the features documented in this module, and to see a list of the releases in which each feature is supported, see the feature information table.

Use Cisco Feature Navigator to find information about platform support and Cisco software image support. To access Cisco Feature Navigator, go to <a href="https://cfnng.cisco.com/">https://cfnng.cisco.com/</a>. An account on Cisco.com is not required.

# **Prerequisites for Managing Configuration Files**

- You should have at least a basic familiarity with the Cisco IOS environment and the command-line interface.
- You should have at least a minimal configuration running on your system. You can create a basic configuration file using the **setup** command (see Using Setup Mode to Configure a Cisco Networking Device for details).

# **Restrictions for Managing Configuration Files**

• Many of the Cisco IOS commands described in this document are available and function only in certain configuration modes on the router.

# **Information About Managing Configuration Files**

### **Types of Configuration Files**

Configuration files contain the Cisco IOS software commands used to customize the functionality of your Cisco routing device (router, access server, switch, and so on). Commands are parsed (translated and executed) by the Cisco IOS software when the system is booted (from the startup-config file) or when you enter commands at the CLI in a configuration mode.

Startup configuration files (startup-config) are used during system startup to configure the software. Running configuration files (running-config) contain the current configuration of the software. The two configuration files can be different. For example, you may want to change the configuration for a short time period rather than permanently. In this case, you would change the running configuration using the **configure terminal** EXEC command but not save the configuration using the **copy running-config startup-config** EXEC command.

To change the running configuration, use the **configure terminal** command, as described in the "Modifying the Configuration File at the CLI" section. As you use the Cisco IOS configuration modes, commands generally are executed immediately and are saved to the running configuration file either immediately after you enter them or when you exit a configuration mode.

To change the startup configuration file, you can either save the running configuration file to the startup configuration using the **copy running-config startup-config** EXEC command or copy a configuration file from a file server to the startup configuration (see the "Copying a Configuration File from a TFTP Server to the Router" section for more information).

### **Configuration Mode and Selecting a Configuration Source**

To enter configuration mode on the router, enter the **configure**command at the privileged EXEC prompt. The Cisco IOS software responds with the following prompt asking you to specify the terminal, memory, or a file stored on a network server (network) as the source of configuration commands:

```
Configuring from terminal, memory, or network [terminal]?
```

Configuring from the terminal allows you to enter configuration commands at the command line, as described in the following section. Configuring from memory loads the startup configuration file. See the "Reexecuting the Configuration Commands in the Startup Configuration File" section for more information. Configuring from the network allows you to load and execute configuration commands over the network. See the "Copying a Configuration File from a TFTP Server to the Router" section for more information.

### **Configuration File Changes Using the CLI**

The Cisco IOS software accepts one configuration command per line. You can enter as many configuration commands as you want. You can add comments to a configuration file describing the commands you have entered. Precede a comment with an exclamation point (!). Because comments are *not* stored in NVRAM or in the active copy of the configuration file, comments do not appear when you list the active configuration with the**show running-config or more system:running-config** EXEC command. Comments do not display when you list the startup configuration with the **show startup-config** or **more nvram:startup-config** EXEC mode command. Comments are stripped out of the configuration file when it is loaded onto the router. However,

you can list the comments in configuration files stored on a File Transfer Protocol (FTP), remote copy protocol (rcp), or Trivial File Transfer Protocol (TFTP) server. When you configure the software using the CLI, the software executes the commands as you enter them.

### **Location of Configuration Files**

Configuration files are stored in the following locations:

- The running configuration is stored in RAM.
- On all platforms except the Class A Flash file system platforms, the startup configuration is stored in nonvolatile random-access memory (NVRAM).
- On Class A Flash file system platforms, the startup configuration is stored in the location specified by the CONFIG\_FILE environment variable. The CONFIG\_FILE variable defaults to NVRAM and can be a file in the following file systems:

• nvram: (NVRAM)

### **Copy Configuration Files from a Network Server to the Router**

You can copy configuration files from a TFTP, rcp, or FTP server to the running configuration or startup configuration of the router. You may want to perform this function for one of the following reasons:

- To restore a backed-up configuration file.
- To use the configuration file for another router. For example, you may add another router to your network and want it to have a similar configuration to the original router. By copying the file to the new router, you can change the relevant parts rather than re-creating the whole file.
- To load the same configuration commands on to all the routers in your network so that all the routers have similar configurations.

The copy {ftp: | rcp: | tftp:system:running-configEXECcommand loads the configuration files into the router as if you were typing the commands in at the command line. The router does not erase the existing running configuration before adding the commands. If a command in the copied configuration file replaces a command in the existing configuration file, the existing command will be erased. For example, if the copied configuration file contains a different IP address in a particular command than the existing configuration, the IP address in the copied configuration will be used. However, some commands in the existing configuration may not be replaced or negated. In this case, the resulting configuration file will be a mixture of the existing configuration file and the copied configuration file, with the copied configuration file having precedence.

In order to restore a configuration file to an exact copy of a file stored on a server, you need to copy the configuration file directly to the startup configuration (using the **copyftp:**| **rcp:**| **tftp:**} **nvram:startup-config**command) and reload the router.

To copy configuration files from a server to a router, perform the tasks described in the following sections:

The protocol you use depends on which type of server you are using. The FTP and rcp transport mechanisms provide faster performance and more reliable delivery of data than TFTP. These improvements are possible because the FTP and rcp transport mechanisms are built on and use the TCP/IP stack, which is connection-oriented.

### Copy a Configuration File from the Router to a TFTP Server

In some implementations of TFTP, you must create a dummy file on the TFTP server and give it read, write, and execute permissions before copying a file over it. Refer to your TFTP documentation for more information.

### Copy a Configuration File from the Router to an FTP Server

You can copy a configuration file from the router to an FTP server.

#### **Understanding the FTP Username and Password**

The FTP protocol requires a client to send a remote username and password on each FTP request to a server. When you copy a configuration file from the router to a server using FTP, the Cisco IOS software sends the first valid username it encounters in the following sequence:

- 1. The username specified in the **copy** EXEC command, if a username is specified.
- 2. The username set by the **ip ftp username** global configuration command, if the command is configured.
- **3.** Anonymous.

The router sends the first valid password it encounters in the following sequence:

- 1. The password specified in the **copy** command, if a password is specified.
- 2. The password set by the **ip ftp password** command, if the command is configured.
- **3.** The router forms a password *username @routername .domain*. The variable *username* is the username associated with the current session, *routername* is the configured host name, and *domain* is the domain of the router.

The username and password must be associated with an account on the FTP server. If you are writing to the server, the FTP server must be properly configured to accept the FTP write request from the user on the router.

If the server has a directory structure, the configuration file or image is written to or copied from the directory associated with the username on the server. For example, if the system image resides in the home directory of a user on the server, specify that user name as the remote username.

Refer to the documentation for your FTP server for more information.

Use the **ip ftp username** and **ip ftp password** global configuration commands to specify a username and password for all copies. Include the username in the **copy** EXEC command if you want to specify a username for that copy operation only.

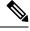

Note

The password must not contain the special characters '@', ':', and '/'. If these special characters are used, the copy fails to parse the IP address of the server.

### **Copying Files Through a VRF**

You can copy files through a VRF interface specified in the **copy** command. Specifying the VRF in the **copy** command is easier and more efficient because you can directly change the source interface without having the need to change the configuration via a change request.

The following example shows how to copy files through a VRF, using the **copy** command:

```
Device# copy scp: slot0: vrf test-vrf
Device# copy scp: slot0: vrf test-vrf
Address or name of remote host [10.1.2.3]?
Source username [ScpUser]?
Source filename [/auto/tftp-server/ScpUser/vrf_test.txt]?
Destination filename [vrf_test.txt]?
Getting the vrf name as test-vrf
Password:
Sending file modes: C0644 10 vrf_test.txt
!
223 bytes copied in 22.740 secs (10 bytes/sec)
```

### **Configuration Files Larger than NVRAM**

To maintain a configuration file that exceeds size of NVRAM, you should be aware of the information in the following sections:

### **Compressing the Configuration File**

The **servicecompress-config** global configuration command specifies that the configuration file be stored compressed in NVRAM. Once the configuration file has been compressed, the router functions normally. When the system is booted, it recognizes that the configuration file is compressed, expands it, and proceeds normally. The **morenvram:startup-config** EXEC command expands the configuration before displaying it.

Before you compress configuration files, refer to the appropriate hardware installation and maintenance publication. Verify that your system's ROMs support file compression. If not, you can install new ROMs that support file compression.

The size of the configuration must not exceed three times the NVRAM size. For a 128-KB size NVRAM, the largest expanded configuration file size is 384 KB.

The **servicecompress-config**global configuration command works only if you have Cisco IOS software Release 10 or later release boot ROMs. Installing new ROMs is a one-time operation and is necessary only if you do not already have Cisco IOS Release 10 in ROM. If the boot ROMs do not recognize a compressed configuration, the following message is displayed:

Boot ROMs do not support NVRAM compression Confiq NOT written to NVRAM

### Storing the Configuration in Flash Memory on Class A Flash File Systems

On Class A Flash file system routers, you can store the startup configuration in Flash memory by setting the CONFIG\_FILE environment variable to a file in internal Flash memory or USB memory.

See the "Specifying the CONFIG\_FILE Environment Variable on Class A Flash File Systems" section for more information.

Care must be taken when editing or changing a large configuration. Flash memory space is used every time a **copysystem:running-confignvram:startup-config** EXEC command is issued. Because file management for Flash memory, such as optimizing free space, is not done automatically, you must pay close attention to available Flash memory.

### **Loading the Configuration Commands from the Network**

You can also store large configurations on FTP or TFTP servers and download them at system startup. To use a network server to store large configurations, see the "Copying a Configuration File from the Router to

a TFTP Server" and "Configure the Router to Download Configuration Files" sections for more information on these commands.

### **Control of the Parser Cache**

The Cisco IOS command-line parser in the Cisco IOS software performs the translation and execution (parsing) of command lines. The Parser Cache feature was developed to rapidly process large configuration files, thereby dramatically improving load time.

The Parser Cache feature allows the rapid recognition and translation of configuration lines in a configuration file that differ slightly from previously used configuration lines (for example, pvc 0/100, pvc 0/101, and so on) by dynamically creating, caching, and reusing simplified parse graphs. This improvement is useful primarily for configuration files that repeat similar commands hundreds or thousands of times, such as cases in which thousands of virtual circuits must be configured for subinterfaces, or hundreds of access lists must be configured. Performance will improve the most for those files in which the same commands are used repeatedly but the numerical arguments change from command to command.

The Parser Cache is enabled by default on all platforms using Cisco IOS Release 12.1(5)T and later releases. However, users with Cisco devices that do not require large configuration files may want to disable the Parser Cache to free the resources used by this feature. (Memory used by this feature depends on the size of the configuration files parsed, but is generally less than 512 KB.)

There are several ways to control the parser cache (these are all optional):

- Clearing the Parser Cache--To free resources or to reset the parser cache memory, you may wish to clear the parse entries and hit/miss statistics stored by the Parser Cache feature
- Disabling the Parser Cache--The Parser Cache feature is enabled by default. To disable the Parser Cache feature, use the no parser cache command in global configuration mode. When the parser cache is disabled, the **noparsercache** command line is written to the running configuration file. If you wish to disable the parser cache to free system resources, you should clear the parser cache before issuing the **noparsercache** command. You will not be able to clear the parser cache after disabling it.
- Reenabling the Parser Cache--To reenable the Parser Cache feature after disabling it, use the **parsercache** command in global configuration mode
- Monitoring the Parser--Statistics about the last configuration file parsed are kept in the system memory, along with hit/miss statistics on the commands parsed by the Parser Cache feature. "Hits" and "misses" refer to the matches that the parser cache was able to make to similar commands used previously in the configuration session. Those commands that are matched ("hits") be parsed more efficiently. The parser cache cannot improve the parse time for those commands it was unable to match ("misses").

### **Configure the Router to Download Configuration Files**

You can configure the router to load one or two configuration files at system startup. The configuration files are loaded into memory and read in as if you were typing the commands at the command line. Thus, the configuration for the router will be a mixture of the original startup configuration and the one or two downloaded configuration files.

### **Network Versus Host Configuration Files**

For historical reasons, the first file the router downloads is called the network configuration file. The second file the router downloads is called the host configuration file. Two configuration files can be used when all

of the routers on a network use many of the same commands. The network configuration file contains the standard commands used to configure all of the routers. The host configuration files contain the commands specific to one particular host. If you are loading two configuration files, the host configuration file should be the configuration file you want to have precedence over the other file. Both the network and host configuration files must reside on a network server reachable via TFTP, rcp, or FTP, and must be readable.

# **How to Manage Configuration File Information**

# **Displaying Configuration File Information**

To display information about configuration files, complete the tasks in this section:

#### **SUMMARY STEPS**

- 1. enable
- 2. show boot
- 3. more file-url
- 4. show running-config
- 5. show startup-config

|        | Command or Action           | Purpose                                                                                                |
|--------|-----------------------------|----------------------------------------------------------------------------------------------------|
| Step 1 | enable                      | Enables privileged EXEC mode.                                                                          |
|        | Example:                    | • Enter your password if prompted.                                                                     |
|        | Device> enable              |                                                                                                    |
| Step 2 | show boot                   | Lists the contents of the BOOT environment variable, the                                               |
|        | Example:                    | name of the configuration file pointed to by the CONFIG_FILE environment variable, and the contents of |
|        | Device# show boot           | the BOOTLDR environment variable.                                                                      |
| Step 3 | more file-url               | Displays the contents of a specified file.                                                             |
|        | Example:                    |                                                                                                    |
|        | Device# more 10.1.1.1       |                                                                                                    |
| Step 4 | show running-config         | Displays the contents of the running configuration file.                                               |
|        | Example:                    | (Command alias for the <b>more system:running-config</b> command.)                                     |
|        | Device# show running-config |                                                                                                    |

|        | Command or Action           | Purpose                                                                                                    |
|--------|-----------------------------|----------------------------------------------------------------------------------------------------|
| Step 5 | show startup-config         | Displays the contents of the startup configuration file.                                                                                                    |
|        | Example:                    | (Command alias for the <b>more nvram:startup-config</b> command.)                                                                                                    |
|        | Device# show startup-config | On all platforms except the Class A Flash file system platforms, the default startup-config file usually is stored in NVRAM. On the Class A Flash file system platforms, the CONFIG_FILE environment variable points to the default startup-config file. The CONFIG_FILE variable defaults to NVRAM. |

### **Modifying the Configuration File at the CLI**

The Cisco IOS software accepts one configuration command per line. You can enter as many configuration commands as you want. You can add comments to a configuration file describing the commands you have entered. Precede a comment with an exclamation point (!). Because comments are *not* stored in NVRAM or in the active copy of the configuration file, comments do not appear when you list the active configuration with the**show running-config or more system:running-config** EXEC command. Comments do not display when you list the startup configuration with the **showstartup-config** or **more nvram:startup-config** EXEC mode command. Comments are stripped out of the configuration file when it is loaded onto the router. However, you can list the comments in configuration files stored on a File Transfer Protocol (FTP), remote copy protocol (rcp), or Trivial File Transfer Protocol (TFTP) server. When you configure the software using the CLI, the software executes the commands as you enter them. To configure the software using the CLI, use the following commands beginning in privileged EXEC mode:

#### **SUMMARY STEPS**

- 1. enable
- 2. configure terminal
- **3.** Do one of the following:
  - end
  - ^7
- 4. copy system:running-config nvram:startup-config

|        | Command or Action          | Purpose                                                                                               |
|--------|----------------------------|----------------------------------------------------------------------------------------------------|
| Step 1 | enable                     | Enables privileged EXEC mode.                                                                         |
|        | Example:                   | • Enter your password if prompted.                                                                    |
|        | Device> enable             |                                                                                                    |
| Step 2 | configure terminal         | Enters global configuration mode. Enter the necessary                                                 |
|        | Example:                   | configuration commands. The Cisco IOS documentation set describes configuration commands organized by |
|        | Device# configure terminal | technology.                                                                                           |

|        | Command or Action                                                                                                    | Purpose                                                                                                    |
|--------|----------------------------------------------------------------------------------------------------|----------------------------------------------------------------------------------------------------|
| Step 3 | Do one of the following:                                                                                                    | Ends the configuration session and exits to EXEC mode.                                                                                                    |
|        | • end<br>• ^Z                                                                                                    | <b>Note</b> When you press the Ctrl and Z keys simultaneously, ^Z is displayed to the screen.                                                                                                    |
|        | Example:                                                                                                    |                                                                                                    |
|        | Device(config)# end                                                                                                    |                                                                                                    |
| Step 4 | <pre>copy system:running-config nvram:startup-config Example:  Device# copy system:running-config nvram:startup-config</pre> | Saves the running configuration file as the startup configuration file.  You may also use the <b>copy running-config startup-config</b> command alias, but you should be aware that this command is less precise. On most platforms, this command saves the configuration to NVRAM. On the Class A Flash file system |
|        |                                                                                                    | platforms, this step saves the configuration to the location specified by the CONFIG_FILE environment variable (the default CONFIG_FILE variable specifies that the file should be saved to NVRAM).                                                                                                    |

In the following example, the Device prompt name of the Device is configured. The comment line, indicated by the exclamation mark (!), does not execute any command. The **hostname** command is used to change the Device name from Device to new\_name. By pressing Ctrl-Z (^Z) or entering the **end**command, the user quits configuration mode. The **copy system:running-config nvram:startup-config** command saves the current configuration to the startup configuration.

```
Device# configure terminal
Device(config)# !The following command provides the Device host name.
Device(config)# hostname new_name
new_name(config)# end
new_name# copy system:running-config nvram:startup-config
```

When the startup configuration is NVRAM, it stores the current configuration information in text format as configuration commands, recording only nondefault settings. The memory is checksummed to guard against corrupted data.

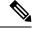

Note

Some specific commands might not get saved to NVRAM. You will need to enter these commands again if you reboot the machine. These commands are noted in the documentation. We recommend that you keep a list of these settings so that you can quickly reconfigure your Device after rebooting.

# Copying a Configuration File from the Router to a TFTP Server

To copy configuration information on a TFTP network server, complete the tasks in this section:

#### **SUMMARY STEPS**

- 1. enable
- **2. copy system:running-config tftp:** [[[//location ]/directory ]/filename ]
- **3. copy nvram:startup-config tftp:** [[[//location ]/directory ]/filename ]

#### **DETAILED STEPS**

|        | Command or Action                                                                  | Purpose                                                 |
|--------|------------------------------------------------------------------------------------|---------------------------------------------------------|
| Step 1 | enable                                                                             | Enables privileged EXEC mode.                           |
|        | Example:                                                                           | • Enter your password if prompted.                      |
|        | Device> enable                                                                     |                                                         |
| Step 2 | <pre>copy system:running-config tftp: [[[//location ]/directory ]/filename ]</pre> | Copies the running configuration file to a TFTP server. |
|        | Example:                                                                           |                                                         |
|        | Device# copy system:running-config tftp:<br>//server1/topdir/file10                |                                                         |
| Step 3 | <pre>copy nvram:startup-config tftp: [[[//location ]/directory ]/filename ]</pre>  | Copies the startup configuration file to a TFTP server. |
|        | Example:                                                                           |                                                         |
|        | Device# copy nvram:startup-config tftp:<br>//server1/1stdir/file10                 |                                                         |

#### **Examples**

The following example copies a configuration file from a Device to a TFTP server:

```
Tokyo# copy system:running-config tftp://172.16.2.155/tokyo-confg Write file tokyo-confg on host 172.16.2.155? [confirm] y Writing tokyo-confg!!! [OK]
```

#### What to Do Next

After you have issued the **copy** command, you may be prompted for additional information or for confirmation of the action. The prompting will depend on how much information you provide in the **copy** command and the current setting of the **fileprompt** global configuration command.

## Copying a Configuration File from the Router to the FTP Server

To copy a startup configuration file or a running configuration file from the router to an FTP server, complete the following tasks:

#### **SUMMARY STEPS**

- 1. enable
- 2. configure terminal
- 3. ip ftp username username
- 4. ip ftp password password
- 5. end
- **6.** Do one of the following:
  - copy system:running-config ftp: [[[//[username [:password ]@]location/directory ]/filename ]

.

 $\hbox{\bf \cdot copy nvram:sta} \quad \hbox{\bf rtup-config ftp:} \ [[[//[username\ [:password\ ]@]]location/directory\ ]/filename\ ] \\$ 

|        | Command or Action                                                                           | Purpose                                                                                    |
|--------|---------------------------------------------------------------------------------------------|--------------------------------------------------------------------------------------------|
| Step 1 | enable                                                                                      | Enables privileged EXEC mode.                                                              |
|        | Example:                                                                                    | • Enter your password if prompted.                                                         |
|        | Device> enable                                                                              |                                                                                            |
| Step 2 | configure terminal                                                                          | Enters global configuration mode.                                                          |
|        | Example:                                                                                    |                                                                                            |
|        | Device# configure terminal                                                                  |                                                                                            |
| Step 3 | ip ftp username username                                                                    | (Optional) Specifies the default remote username.                                          |
|        | Example:                                                                                    |                                                                                            |
|        | Device(config)# ip ftp username user1                                                       |                                                                                            |
| Step 4 | ip ftp password password                                                                    | (Optional) Specifies the default password.                                                 |
|        | Example:                                                                                    |                                                                                            |
|        | Device(config)# ip ftp username guessme                                                     |                                                                                            |
| Step 5 | end                                                                                         | (Optional) Exits global configuration mode. This step is                                   |
|        | Example:                                                                                    | required only if you override the default remote username or password (see Steps 2 and 3). |
|        | Device(config)# end                                                                         |                                                                                            |
| Step 6 | Do one of the following:                                                                    | Copies the running configuration or startup configuration                                  |
|        | • copy system:running-config ftp: [[[//[username [:password]@]location/directory]/filename] | file to an FTP server.                                                                     |
|        | •                                                                                           |                                                                                            |

| Command or Action                                                                           | Purpose |
|---------------------------------------------------------------------------------------------|---------|
| • copy nvram:sta rtup-config ftp: [[[//[username [:password]@]location/directory]/filename] |         |
| Example:                                                                                    |         |
| Device# copy system:running-config ftp:<br>//user1:guessme@company.com /dir10/file1         |         |

#### Storing a Running Configuration File on an FTP Server

The following example copies the running configuration file named rtr2-confg to the netadmin1 directory on the remote host with an IP address of 172.16.101.101:

```
Device# copy system:running-config ftp://netadmin1:mypass@172.16.101.101/Rtr2-confg Write file rtr2-confg on host 172.16.101.101?[confirm]
Building configuration...[OK]
Connected to 172.16.101.101
Device#
```

#### Storing a Startup Configuration File on an FTP Server

The following example shows how to store a startup configuration file on a server by using FTP to copy the file:

```
Rtr2# configure terminal
Rtr2(config)# ip ftp username netadmin2
Rtr2(config)# ip ftp password mypass
Rtr2(config)# end
Rtr2# copy nvram:startup-config ftp:
Remote host[]? 172.16.101.101
Name of configuration file to write [rtr2-confg]?
Write file rtr2-confg on host 172.16.101.101?[confirm]
![OK]
```

#### What to Do Next

After you have issued the **copy** EXEC command, you may be prompted for additional information or for confirmation of the action. The prompting will depend on how much information you provide in the **copy** command and the current setting of the **fileprompt** global configuration command.

### Copying a Configuration File from a TFTP Server to the Router

To copy a configuration file from a TFTP server to the Device, complete the tasks in this section:

#### SUMMARY STEPS

- 1. enable
- 2. copy tftp: [[[//location ]/directory ]/filename ] system:running-config
- **3. copy tftp:** [[[//location ]/directory ]/filename ] **nvram:startup-config**

#### **DETAILED STEPS**

|        | Command or Action                                                                  | Purpose                                                                      |
|--------|------------------------------------------------------------------------------------|------------------------------------------------------------------------------|
| Step 1 | enable                                                                             | Enables privileged EXEC mode.                                                |
|        | Example:                                                                           | • Enter your password if prompted.                                           |
|        | Device> enable                                                                     |                                                                              |
| Step 2 | <pre>copy tftp: [[[//location ]/directory ]/filename ] system:running-config</pre> | Copies a configuration file from a TFTP server to the running configuration. |
|        | Example:                                                                           |                                                                              |
|        | Device# copy tftp://server1/dir10/datasource system:running-config                 |                                                                              |
| Step 3 | copy tftp: [[[//location ]/directory ]/filename ] nvram:startup-config             | Copies a configuration file from a TFTP server to the startup configuration. |
|        | Example:                                                                           |                                                                              |
|        | Device# copy tftp://server1/dir10/datasource<br>nvram:startup-config               |                                                                              |

#### **Examples**

In the following example, the software is configured from the file named tokyo-config at IP address 172.16.2.155:

```
Devicel# copy tftp://172.16.2.155/tokyo-confg system:running-config

Configure using tokyo-confg from 172.16.2.155? [confirm] y

Booting tokyo-confg from 172.16.2.155:!!! [OK - 874/16000 bytes]
```

#### What to Do Next

After you have issued the **copy** EXEC command, you may be prompted for additional information or for confirmation of the action. The prompting will depend on how much information you provide in the **copy** command and the current setting of the **fileprompt** global configuration command.

### Copying a Configuration File from an FTP Server to the Router

To copy a configuration file from an F TP server to the running configuration or startup configuration, complete the tasks in this section:

#### **SUMMARY STEPS**

- 1. enable
- 2. configure terminal
- **3. ip ftp username** *username*
- 4. ip ftp password password
- 5. end
- **6. copy ftp:** [[[//[username [:password ]@]location ]/directory ]/filename ]**system:running-config**

| oted.                                         |
|-----------------------------------------------|
|                                               |
| bal configuration mode.                       |
| nt to override the default<br>steps 2 and 3). |
|                                               |
| mote username.                                |
|                                               |
|                                               |
| ssword.                                       |
|                                               |
|                                               |
| on mode. This step is                         |
| efault remote username                        |
|                                               |
| on file from a network tartup configuration.  |
|                                               |
|                                               |
|                                               |
|                                               |
|                                               |
|                                               |
| 1                                             |

| Command or Action                                                                      | Purpose |
|----------------------------------------------------------------------------------------|---------|
| <pre>]/filename ] nvram:startup-config</pre>                                           |         |
| Example:                                                                               |         |
| Device# copy ftp://user1:guessme@company.com<br>/dir10/datasource nvram:startup-config |         |

#### **Copy FTP Running-Config**

The following example copies a host configuration file named host1-confg from the netadmin1 directory on the remote server with an IP address of 172.16.101.101, and loads and runs those commands on the Device:

```
Device# copy rcp://netadmin1:mypass@172.16.101.101/host1-confg system:running-config

Configure using host1-confg from 172.16.101.101? [confirm]

Connected to 172.16.101.101

Loading 1112 byte file host1-confg:![OK]

Device#

%SYS-5-CONFIG: Configured from host1-config by ftp from 172.16.101.101
```

#### **Copy FTP Startup-Config**

The following example specifies a remote username of netadmin1. Then it copies the configuration file named host2-confg from the netadmin1 directory on the remote server with an IP address of 172.16.101.101 to the startup configuration.

```
Rtr2# configure terminal
Rtr2(config)# ip ftp username
    netadmin1
Rtr2(config)# ip ftp password
    mypass
Rtr2(config)# end
Rtr2# copy ftp: nvram:startup-config
Address of remote host [255.255.255.255]? 172.16.101.101
Name of configuration file[rtr2-confg]? host2-confg
Configure using host2-confg from 172.16.101.101?[confirm]
Connected to 172.16.101.101
Loading 1112 byte file host2-confg:![OK]
[OK]
Rtr2#
%SYS-5-CONFIG NV:Non-volatile store configured from host2-config by ftp from 172.16.101.101
```

#### What to Do Next

After you have issued the **copy** EXEC command, you may be prompted for additional information or for confirmation of the action. The prompting will depend on how much information you provide in the **copy** command and the current setting of the **fileprompt** global configuration command.

# **Maintaining Configuration Files Larger than NVRAM**

To maintain a configuration file that exceeds size of NVRAM, perform the tasks described in the following sections:

### **Compressing the Configuration File**

To compress configuration files, complete the tasks in this section:

#### **SUMMARY STEPS**

- 1. enable
- 2. configure terminal
- 3. service compress-config
- 4. end
- **5.** Do one of the following:
  - Use FTP, rcp, or TFTP to copy the new configuration.
  - configure terminal
- 6. copy system:running-config nvram:startup-config

|        | Command or Action                                      | Purpose                                                                                                    |
|--------|--------------------------------------------------------|----------------------------------------------------------------------------------------------------|
| Step 1 | enable                                                 | Enables privileged EXEC mode.                                                                                 |
|        | Example:                                               | • Enter your password if prompted.                                                                            |
|        | Device> enable                                         |                                                                                                    |
| Step 2 | configure terminal                                     | Enters global configuration mode.                                                                             |
|        | Example:                                               |                                                                                                    |
|        | Device# configure terminal                             |                                                                                                    |
| Step 3 | service compress-config                                | Specifies that the configuration file be compressed.                                                          |
|        | Example:                                               |                                                                                                    |
|        | Device(config)# service compress-config                |                                                                                                    |
| Step 4 | end                                                    | Exits global configuration mode.                                                                              |
|        | Example:                                               |                                                                                                    |
|        | Device(config)# end                                    |                                                                                                    |
| Step 5 | Do one of the following:                               | Enters the new configuration:                                                                                 |
|        | • Use FTP, rcp, or TFTP to copy the new configuration. | If you try to load a configuration that is more than<br>three times larger than the NVRAM size, the following |
|        | • configure terminal                                   | error message is displayed:                                                                                   |
|        | Example:                                               |                                                                                                    |

|  | Command or Action                                                  | Purpose                                             |
|--|--------------------------------------------------------------------|-----------------------------------------------------|
|  | Device# configure terminal                                         | "[buffer overflow - file-size /buffer-size bytes]." |
|  | When you have finished changing the                                |                                                     |
|  | Example:                                                           | running-configuration, saves the new configuration. |
|  | Device(config)# copy system:running-config<br>nvram:startup-config |                                                     |

The following example compresses a 129-KB configuration file to 11 KB:

```
Device# configure terminal

Device(config)# service compress-config

Device(config)# end

Device# copy tftp://172.16.2.15/tokyo-confg system:running-config

Configure using tokyo-confg from 172.16.2.155? [confirm] y

Booting tokyo-confg from 172.16.2.155:!!! [OK - 874/16000 bytes]

Device# copy system:running-config nvram:startup-config

Building configuration...

Compressing configuration from 129648 bytes to 11077 bytes
[OK]
```

### Storing the Configuration in Flash Memory on Class A Flash File Systems

To store the startup configuration in Flash memory, complete the tasks in this section:

#### **SUMMARY STEPS**

- 1. enable
- **2. copy nvram:startup-config** *flash-filesystem:filename*
- 3. configure terminal
- 4. boot config flash-filesystem: filename
- 5. end
- **6.** Do one of the following:
  - Use FTP, rcp, or TFTP to copy the new configuration. If you try to load a configuration that is more than three times larger than the NVRAM size, the following error message is displayed:
  - "[buffer overflow file-size /buffer-size bytes] . "
  - configure terminal
- 7. copy system:running-config nvram:startup-config

|        | Command or Action                                                                                                    | Purpose                                                                            |
|--------|----------------------------------------------------------------------------------------------------|------------------------------------------------------------------------------------|
| Step 1 | enable                                                                                                    | Enables privileged EXEC mode.                                                      |
|        | Example:                                                                                                    | • Enter your password if prompted.                                                 |
|        | Device> enable                                                                                                    |                                                                                    |
| Step 2 | copy nvram:startup-config flash-filesystem:filename                                                                                                    | Copies the current startup configuration to the new location                       |
|        | Example:                                                                                                    | to create the configuration file.                                                  |
|        | Device# copy nvram:startup-config slot0:Device-config                                                                                                    | Note Slot 0 is not applicable for Cisco ASR 900 RSP3 Module. Use bootflash or USB. |
| Step 3 | configure terminal                                                                                                    | Enters global configuration mode.                                                  |
|        | Example:                                                                                                    |                                                                                    |
|        | Device# configure terminal                                                                                                    |                                                                                    |
| Step 4 | boot config flash-filesystem: filename                                                                                                    | Specifies that the startup configuration file be stored in                         |
|        | Example:                                                                                                    | Flash memory by setting the CONFIG_FILE variable.                                  |
|        | Device(config) # boot config slot0:router-config                                                                                                    | Note Slot 0 is not applicable for Cisco ASR 900 RSP3 Module. Use bootflash or USB. |
| Step 5 | end                                                                                                    | Exits global configuration mode.                                                   |
|        | Example:                                                                                                    |                                                                                    |
|        | Device(config)# end                                                                                                    |                                                                                    |
| Step 6 | Do one of the following:                                                                                                    | Enters the new configuration.                                                      |
|        | • Use FTP, rcp, or TFTP to copy the new configuration. If you try to load a configuration that is more than three times larger than the NVRAM size, the following error message is displayed: |                                                                                    |
|        | <ul> <li>"[buffer overflow - file-size /buffer-size bytes] . "</li> <li>configure terminal</li> </ul>                                                                                         |                                                                                    |
|        | Example:                                                                                                    |                                                                                    |
|        | Device# configure terminal                                                                                                    |                                                                                    |
| Step 7 | copy system:running-config nvram:startup-config                                                                                                    | When you have finished changing the                                                |
|        | Example:                                                                                                    | running-configuration, saves the new configuration.                                |
|        | Device(config)# copy system:running-config nvram:startup-config                                                                                                    |                                                                                    |

The following example stores the configuration file in slot 0:

```
Device# copy nvram:startup-config slot0:router-config

Device# configure terminal

Device(config)# boot config slot0:router-config

Device(config)# end

Device# copy system:running-config nvram:startup-config
```

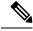

Note

Slot 0 is not applicable for Cisco ASR 900 RSP3 Module. Use bootflash or USB.

### **Loading the Configuration Commands from the Network**

To use a network server to store large configurations, complete the tasks in this section:

#### **SUMMARY STEPS**

- 1. enable
- 2. copy system:running-config {ftp: | rcp: |tftp:}
- 3. configure terminal
- **4. boot network** {ftp:[[[//[username [:password ]@]location ]/directory ]/filename ] | rcp:[[[//[username@]location ]/directory ]/filename ] | tftp:[[[//location ]/directory ]/filename ]}
- 5. service config
- 6. end
- 7. copy system:running-config nvram:startup-config

|        | Command or Action                               | Purpose                                                 |
|--------|-------------------------------------------------|---------------------------------------------------------|
| Step 1 | enable                                          | Enables privileged EXEC mode.                           |
|        | Example:                                        | • Enter your password if prompted.                      |
|        | Device> enable                                  |                                                         |
| Step 2 | copy system:running-config {ftp:   rcp:  tftp:} | Saves the running configuration to an FTP, rcp, or TFTP |
|        | Example:                                        | server.                                                 |
|        | Device# copy system:running-config ftp:         |                                                         |
| Step 3 | configure terminal                              | Enters global configuration mode.                       |
|        | Example:                                        |                                                         |

|        | Command or Action                                                                                                    | Purpose                                                                                     |
|--------|----------------------------------------------------------------------------------------------------|---------------------------------------------------------------------------------------------|
|        | Device# configure terminal                                                                                                    |                                                                                             |
| Step 4 | boot network {ftp:[[[//[username [:password ]@]location ]/directory ]/filename ]   rcp:[[[//[username@]location ]/directory ]/filename ]   tftp:[[[//location ]/directory ]/filename ]} | Specifies that the startup configuration file be loaded from the network server at startup. |
|        | Example:                                                                                                    |                                                                                             |
|        | <pre>Device(config) # boot network ftp://user1:guessme@company.com/dir10/file1</pre>                                                                                                    |                                                                                             |
| Step 5 | service config                                                                                                    | Enables the Device to download configuration files at                                       |
|        | Example:                                                                                                    | system startup.                                                                             |
|        | Device(config) # service config                                                                                                    |                                                                                             |
| Step 6 | end                                                                                                    | Exits global configuration mode.                                                            |
|        | Example:                                                                                                    |                                                                                             |
|        | Device(config)# end                                                                                                    |                                                                                             |
| Step 7 | copy system:running-config nvram:startup-config                                                                                                    | Saves the configuration.                                                                    |
|        | Example:                                                                                                    |                                                                                             |
|        | Device# copy system:running-config nvram:startup-config                                                                                                    |                                                                                             |

# **Managing the Parser Cache**

To control the Parser Cache feature, perform the tasks described in the following sections. All of these tasks are optional:

### **Clearing the Parser Cache**

To clear the information stored by the Parser Cache feature, complete the task in this section:

#### **SUMMARY STEPS**

- 1. enable
- 2. clear parser cache

|        | Command or Action | Purpose                          |
|--------|-------------------|----------------------------------|
| Step 1 | enable            | Enables privileged EXEC mode.    |
|        | Example:          | Enter your password if prompted. |
|        |                   |                                  |

|                                                                                                    | Command or Action             | Purpose                                                       |
|----------------------------------------------------------------------------------------------------|-------------------------------|---------------------------------------------------------------|
|                                                                                                    | Device> enable                |                                                               |
| Step 2 clear parser cache  Example: Clears the parse cache for the Parser Cache for the Parser Cache for the Parse | clear parser cache            | Clears the parse cache entries and hit/miss statistics stored |
|                                                                                                    | for the Parser Cache feature. |                                                               |
|                                                                                                    | Device# clear parser cache    |                                                               |

### **Disabling the Parser Cache**

The Parser Cache feature is enabled by default. To disable the Parser Cache feature, complete the task in this section:

#### **SUMMARY STEPS**

- 1. enable
- 2. configure terminal
- 3. no parser cache

#### **DETAILED STEPS**

|        | Command or Action               | Purpose                                                                                                    |
|--------|---------------------------------|----------------------------------------------------------------------------------------------------|
| Step 1 | enable                          | Enables privileged EXEC mode.                                                                                                    |
|        | Example:                        | • Enter your password if prompted.                                                                                                    |
|        | Device> enable                  |                                                                                                    |
| Step 2 | configure terminal              | Enters global configuration mode.                                                                                                    |
|        | Example:                        |                                                                                                    |
|        | Device# configure terminal      |                                                                                                    |
| Step 3 | no parser cache                 | Disables the Parser Cache feature:                                                                                                    |
|        | Example:                        | When the parser cache is disabled, the <b>noparsercache</b> command line is written to the running configuration                                                                                                    |
|        | Device(config)# no parser cache | file.                                                                                                    |
|        |                                 | • If you wish to disable the parser cache to free system resources, you should clear the parser cache before issuing the <b>noparsercache</b> command. You will not be able to clear the parser cache after disabling it. |

### **Reenabling the Parser Cache**

To reenable the Parser Cache feature after disabling it, complete the task in this section:

#### **SUMMARY STEPS**

- 1. enable
- 2. configure terminal
- 3. parser cache

#### **DETAILED STEPS**

|        | Command or Action            | Purpose                            |
|--------|------------------------------|------------------------------------|
| Step 1 | enable                       | Enables privileged EXEC mode.      |
|        | Example:                     | • Enter your password if prompted. |
|        | Device> enable               |                                    |
| Step 2 | configure terminal           | Enters global configuration mode.  |
|        | Example:                     |                                    |
|        | Device# configure terminal   |                                    |
| Step 3 | parser cache                 | Enables the Parser Cache feature.  |
|        | Example:                     |                                    |
|        | Device(config)# parser cache |                                    |

#### What to Do Next

The showparser statistics command displays two sets of data, as follows:

- The number of commands in the configuration file that was last copied into the running configuration, and the time it took for the system to parse them (a configuration file can be loaded into the running configuration at system startup, or by issuing commands such as the **copy**sourcerunning-config EXEC command).
- The status of the parser cache (enabled or disabled) and the number of command matches (hits or misses) since the system was started or since the parser cache was cleared.

# Copying Configuration Files from Flash Memory to the Startup or Running Configuration

To copy a configuration file from Flash memory directly to your startup configuration in NVRAM or your running configuration, enter one of the commands in Step 2:

#### **SUMMARY STEPS**

- 1. enable
- **2.** Do one of the following:
  - copy filesystem: [partition-number:][filename] nvram:startup-config
  - copy filesystem: [partition-number:][filename] system:running-config

#### **DETAILED STEPS**

|        | Command or Action                                                                                                    | Purpose                                                                                                    |
|--------|----------------------------------------------------------------------------------------------------|----------------------------------------------------------------------------------------------------|
| Step 1 | enable                                                                                                    | Enables privileged EXEC mode.                                                                                                    |
|        | Example:                                                                                                    | • Enter your password if prompted.                                                                                                    |
|        | Device> enable                                                                                                    |                                                                                                    |
| Step 2 | Do one of the following:  • copy filesystem: [partition-number:][filename]  nvram:startup-config  • copy filesystem: [partition-number:][filename]  system:running-config  Example: | Loads a configuration file directly into NVRAM.  or  Copies a configuration file to your running configuration.  Note  Slot 0 is not applicable for Cisco ASR 900  RSP3 Module. Use bootflash or USB. |
|        | Device# copy slot0:4:ios-upgrade-1 nvram:startup-config                                                                                                    |                                                                                                    |

#### **Examples**

The following example copies the file named ios-upgrade-1 from partition 4 of the Flash memory PC Card in slot 0 to the router startup configurations:

```
Device# copy slot0:4:ios-upgrade-1 nvram:startup-config
Copy '
ios-upgrade-1
' from flash device
   as 'startup-config' ? [yes/no] yes
[OK]
```

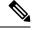

Note

Slot 0 is not applicable for Cisco ASR 900 RSP3 Module. Use bootflash or USB.

# **Copying a Configuration File from an FTP Server to Flash Memory Devices**

To copy a configuration file from an FTP server to a Flash memory device, complete the task in this section:

#### **SUMMARY STEPS**

- 1. enable
- 2. configure terminal
- 3. ip ftp username username
- 4. ip ftp password password
- 5. end

**6. copy ftp:** [[[//[username:password@]location]/directory]/filename] flash-filesystem:[partition-number:][filename]

#### **DETAILED STEPS**

|        | Command or Action                                                                                                    | Purpose                                                                                    |
|--------|----------------------------------------------------------------------------------------------------|--------------------------------------------------------------------------------------------|
| Step 1 | enable                                                                                                    | Enables privileged EXEC mode.                                                              |
|        | Example:                                                                                                    | • Enter your password if prompted.                                                         |
|        | Device> enable                                                                                                    |                                                                                            |
| Step 2 | configure terminal                                                                                                    | (Optional) Enters global configuration mode. This step is                                  |
|        | Example:                                                                                                    | required only if you override the default remote username or password (see Steps 3 and 4). |
|        | Device# configure terminal                                                                                                    |                                                                                            |
| Step 3 | ip ftp username username                                                                                                    | (Optional) Specifies the remote username.                                                  |
|        | Example:                                                                                                    |                                                                                            |
|        | Device(config)# ip ftp username user1                                                                                           |                                                                                            |
| Step 4 | ip ftp password password                                                                                                    | (Optional) Specifies the remote password.                                                  |
|        | Example:                                                                                                    |                                                                                            |
|        | Device(config)# ip ftp password guessme                                                                                         |                                                                                            |
| Step 5 | end                                                                                                    | (Optional) Exits configuration mode. This step is required                                 |
|        | Example:                                                                                                    | only if you override the default remote username (see Steps 3 and 4).                      |
|        | Device(config)# end                                                                                                    |                                                                                            |
| Step 6 | <pre>copy ftp: [[[//[username:password@]location ]/directory ]/filename ] flash-filesystem:[partition-number:][filename ]</pre> | Copies the configuration file from a network server to the Flash memory device using FTP.  |
|        | Example:                                                                                                    |                                                                                            |
|        | Device> copy ftp:router-config slot0:new-config                                                                                 |                                                                                            |

### What to Do Next

After you have issued the **copy** EXEC command, you may be prompted for additional information or for confirmation of the action. The prompting will depend on how much information you provide in the **copy** command and the current setting of the **fileprompt** global configuration command.

### **Copying a Configuration File from an rcp Server to Flash Memory Devices**

To copy a configuration file from an rcp server to a Flash memory device, complete the tasks in this section:

#### **SUMMARY STEPS**

- 1. enable
- 2. configure terminal
- 3. ip rcmd remote-username username
- 4. end
- **5. copy rcp:** [[[//[username@]location]/directory]/filename] flash-filesystem:[partition-number:][filename]

#### **DETAILED STEPS**

|        | Command or Action                                                                                       | Purpose                                                                                                    |
|--------|----------------------------------------------------------------------------------------------------|----------------------------------------------------------------------------------------------------|
| Step 1 | enable                                                                                                  | Enables privileged EXEC mode.                                                                                   |
|        | Example:                                                                                                | • Enter your password if prompted.                                                                              |
|        | Device> enable                                                                                          |                                                                                                    |
| Step 2 | configure terminal                                                                                      | (Optional) Enters global configuration mode. This step is                                                       |
|        | Example:                                                                                                | required only if you override the default remote username or password (see Steps 3 and 4).                      |
|        | Device# configure terminal                                                                              |                                                                                                    |
| Step 3 | ip rcmd remote-username username                                                                        | (Optional) Specifies the remote username.                                                                       |
|        | Example:                                                                                                |                                                                                                    |
|        | Device(config)# ip rcmd remote-username user1                                                           |                                                                                                    |
| Step 4 | end                                                                                                    | (Optional) Exits configuration mode. This step is required                                                      |
|        | Example:                                                                                                | only if you override the default remote username or password (see Steps 3 and 4).                               |
|        | Device(config)# end                                                                                     |                                                                                                    |
| Step 5 | copy rcp: [[[//[username@]location]/directory]/filename] flash-filesystem:[partition-number:][filename] | Flash memory device using rcp. Reply to any router prompts                                                      |
|        | Example:                                                                                                | for additional information or confirmation. The prompting will depending on how much information you provide in |
|        | Device# copy rcp:router-config slot0:new-config                                                         | the <b>copy</b> command and the current setting of the <b>fileprompt</b> command.                               |

# **Copying a Configuration File from a TFTP Server to Flash Memory Devices**

To copy a configuration file from a TFTP server to a Flash memory device, complete the task in this section:

#### **SUMMARY STEPS**

- 1. enable
- **2. copy tftp:** [[[//location \|/directory \|/filename \] flash-filesystem:[partition-number:\|[filename \]

#### **DETAILED STEPS**

|        | Command or Action                                                                                            | Purpose                                                                                                    |
|--------|----------------------------------------------------------------------------------------------------|----------------------------------------------------------------------------------------------------|
| Step 1 | enable                                                                                                    | Enables privileged EXEC mode.                                                                                            |
|        | Example:                                                                                                    | • Enter your password if prompted.                                                                                       |
|        | Device> enable                                                                                               |                                                                                                    |
|        | <pre>copy tftp: [[[//location ]/directory ]/filename ] flash-filesystem:[partition-number:][filename ]</pre> | Copies the file from a TFTP server to the Flash memory device. Reply to any Device prompts for additional                |
|        | Example:                                                                                                    | information or confirmation. The prompting will depending on how much information you provide in the <b>copy</b> command |
|        | Device# copy tftp:router-config slot0:new-config                                                             | and the current setting of the <b>fileprompt</b> command.                                                                |

#### **Examples**

The following example shows the copying of the configuration file named Device-config from a TFTP server to the Flash memory card inserted in slot 0 of the Network Processing Engine (NPE) or Route Switch Processor (RSP) card of a Cisco 7500 series Device. The copied file is renamed new-config.

Device# copy tftp:router-config slot0:new-config

### **Reexecuting the Configuration Commands in the Startup Configuration File**

To reexecute the commands located in the startup configuration file, complete the task in this section:

#### **SUMMARY STEPS**

- 1. enable
- 2. configure memory

|        | Command or Action                                    | Purpose                            |
|--------|------------------------------------------------------|------------------------------------|
| Step 1 | enable                                               | Enables privileged EXEC mode.      |
|        | Example:                                             | • Enter your password if prompted. |
|        | Device> enable                                       |                                    |
|        | Reexecutes the configuration commands located in the |                                    |
|        | Example:                                             | startup configuration file.        |
|        | Device# configure memory                             |                                    |

# **Clearing the Startup Configuration**

You can clear the configuration information from the startup configuration. If you reboot the router with no startup configuration, the router will enter the Setup command facility so that you can configure the router from scratch. To clear the contents of your startup configuration, complete the task in this section:

#### **SUMMARY STEPS**

- 1. enable
- 2. erase nvram

#### **DETAILED STEPS**

|        | Command or Action             | Purpose                                                                                                    |
|--------|-------------------------------|----------------------------------------------------------------------------------------------------|
| Step 1 | enable                        | Enables privileged EXEC mode.                                                                                                    |
|        | Example:                      | • Enter your password if prompted.                                                                                                    |
|        | Device> enable                |                                                                                                    |
| Step 2 | erase nvram                   | Clears the contents of your startup configuration.                                                                                                    |
|        | Example:  Device# erase nvram | Note  For all platforms except the Class A Flash file system platforms, this command erases NVRAM. The startup configuration file cannot be restored once it has been deleted. On Class A Flash file system platforms, when you use the erasestartup-configEXECcommand, the Device erases or deletes the configuration pointed to by CONFIG_FILE environment variable. If this variable points to NVRAM, the Device erases NVRAM. If the CONFIG_FILE environment variable specifies a Flash memory device and configuration filename, the Device deletes the configuration file. That is, the Device marks the file as "deleted," rather than erasing it. This feature allows you to recover a deleted file. |

# **Deleting a Specified Configuration File**

To delete a specifi ed configuration on a specific Flash device, complete the task in this section:

#### **SUMMARY STEPS**

- 1. enable
- 2. delete flash-filesystem: filename

#### **DETAILED STEPS**

|        | Command or Action                 | Purpose                                                                                                    |
|--------|-----------------------------------|----------------------------------------------------------------------------------------------------|
| Step 1 | enable                            | Enables privileged EXEC mode.                                                                                                    |
|        | Example:                          | • Enter your password if prompted.                                                                                                    |
|        | Device> enable                    |                                                                                                    |
| Step 2 | delete flash-filesystem: filename | Deletes a specified configuration file on a specified Flash                                                                                                    |
|        | Example:                          | device.                                                                                                    |
|        | Device# delete slot0:myconfig     | Note On Class A and B Flash file systems, when you delete a specific file in Flash memory, the system marks the file as deleted, allowing you to later recover a deleted file using the undelete EXEC command. Erased files cannot be recovered. To permanently erase the configuration file, use the squeeze EXEC command. On Class C Flash file systems, you cannot recover a file that has been deleted. If you attempt to erase or delete the configuration file specified by the CONFIG_FILE environment variable, the system prompts you to confirm the deletion. |

# Specifying the CONFIG\_FILE Environment Variable on Class A Flash File Systems

On Class A Flash file systems, you can configure the Cisco IOS software to load the startup configuration file specified by the CONFIG\_FILE environment variable. The CONFIG\_FILE variable defaults to NVRAM. To change the CONFIG\_FILE environment variable, complete the tasks in this section:

#### **SUMMARY STEPS**

- 1. enable
- $\textbf{2.} \quad \textbf{copy} \ [\mathit{flash-url} \ | \ \mathit{frep-url} \ | \ \mathit{tftp-url} \ | \ \mathbf{system:running-config} \ | \ \mathbf{nvram:startup-config}] \ \mathit{dest-flash-url}$
- 3. configure terminal
- 4. boot config dest-flash-url
- 5. end
- 6. copy system:running-config nvram:startup-config
- 7. show boot

|        | Command or Action | Purpose                            |
|--------|-------------------|------------------------------------|
| Step 1 | enable            | Enables privileged EXEC mode.      |
|        | Example:          | • Enter your password if prompted. |

|        | Command or Action                                                                                           | Purpose                                                                                                    |
|--------|----------------------------------------------------------------------------------------------------|----------------------------------------------------------------------------------------------------|
|        | enable                                                                                                    |                                                                                                    |
| Step 2 | copy [flash-url  ftp-url   rcp-url  tftp-url   system:running-config   nvram:startup-config] dest-flash-url | Copies the configuration file to the Flash file system from which the router will load the file upon restart. |
|        | Example:                                                                                                    |                                                                                                    |
|        | Device# copy system:running-config nvram:startup-config                                                     |                                                                                                    |
| Step 3 | configure terminal                                                                                          | Enters global configuration mode.                                                                             |
|        | Example:                                                                                                    |                                                                                                    |
|        | Device# configure terminal                                                                                  |                                                                                                    |
| Step 4 | boot config dest-flash-url                                                                                  | Sets the CONFIG_FILE environment variable. This step                                                          |
|        | Example:                                                                                                    | modifies the runtime CONFIG_FILE environment variable.                                                        |
|        | Device(config)# boot config 172.16.1.1                                                                      |                                                                                                    |
| Step 5 | end                                                                                                    | Exits global configuration mode.                                                                              |
|        | Example:                                                                                                    |                                                                                                    |
|        | Device(config)# end                                                                                         |                                                                                                    |
| Step 6 | copy system:running-config nvram:startup-config                                                             | Saves the configuration performed in Step 3 to the startup                                                    |
|        | Example:                                                                                                    | configuration.                                                                                                |
|        | Device# copy system:running-config nvram:startup-config                                                     |                                                                                                    |
| Step 7 | show boot                                                                                                   | (Optional) Allows you to verify the contents of the                                                           |
|        | Example:                                                                                                    | CONFIG_FILE environment variable.                                                                             |
|        | Device# show boot                                                                                           |                                                                                                    |

The following example copies the running configuration file to the first PCMCIA slot of the RSP card in a Cisco 7500 series router. This configuration is then used as the startup configuration when the system is restarted.

```
Device# copy system:running-config slot0:config2
Device# configure terminal
Device(config)# boot config slot0:config2
Device(config)# end
Device# copy system:running-config nvram:startup-config
[ok]
```

Device# show bootvar
BOOT variable = slot0:rsp-boot-m
CONFIG\_FILE variable = nvram:
Current CONFIG\_FILE variable = slot0:config2
Configuration register is 0x010F

#### What to Do Next

After you specify a location for the startup configuration file, the **nvram:startup-config** command is aliased to the new location of the startup configuration file. The **morenvram:startup-config** EXEC command will display the startup configuration, regardless of its location. The **erasenvram:startup-config** EXEC command will erase the contents of NVRAM and delete the file pointed to by the CONFIG FILE environment variable.

When you save the configuration using the **copysystem:running-confignvram:startup-config** command, the router saves a complete version of the configuration file to the location specified by the CONFIG\_FILE environment variable and a distilled version to NVRAM. A distilled version is one that does not contain access list information. If NVRAM contains a complete configuration file, the router prompts you to confirm your overwrite of the complete version with the distilled version. If NVRAM contains a distilled configuration, the router does not prompt you for confirmation and proceeds with overwriting the existing distilled configuration file in NVRAM.

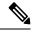

Note

If you specify a file in a Flash device as the CONFIG\_FILE environment variable, every time you save your configuration file with the **copysystem:running-confignvram:startup-config** command, the old configuration file is marked as "deleted," and the new configuration file is saved to that device. Eventually, Flash memory will be full, because the old configuration files still take up memory. Use the **squeeze** EXEC command to permanently delete the old configuration files and reclaim the space.

### **Configuring the Router to Download the Network Configuration File**

To configure the Cisco IOS software to download a network configuration file from a server at startup, complete the tasks in this section:

#### **SUMMARY STEPS**

- 1. enable
- 2. configure terminal
- **3. boot network** {ftp:[[[//[username [:password ]@]location ]/directory ]/filename ] | rcp:[[[//[username@]location ]/directory ]/filename ] | tftp:[[[//location ]/directory ]/filename ]}
- 4. service config
- 5. end
- 6. Device# copy system:running-config nvram:startup-config

|        | Command or Action | Purpose                          |
|--------|-------------------|----------------------------------|
| Step 1 | enable            | Enables privileged EXEC mode.    |
|        | Example:          | Enter your password if prompted. |
|        |                   |                                  |

|        | Command or Action                                                                                                    | Purpose                                                                                                    |
|--------|----------------------------------------------------------------------------------------------------|----------------------------------------------------------------------------------------------------|
|        | Device> enable                                                                                                    |                                                                                                    |
| Step 2 | configure terminal                                                                                                    | Enters global configuration mode.                                                                                                    |
|        | Example:                                                                                                    |                                                                                                    |
|        | Device# configure terminal                                                                                                    |                                                                                                    |
| Step 3 | <pre>boot network {ftp:[[//[username [:password ]@]location ]/directory ]/filename ]   rcp:[[[//[username@]location ]/directory ]/filename ]   tftp:[[[//location ]/directory ]/filename ]} Example:  Device(config) # boot network tftp:hostfile1</pre> | <ul> <li>Specifies the network configuration file to download at startup, and the protocol to be used (TFTP, rcp, or FTP).</li> <li>If you do not specify a network configuration filename, the Cisco IOS software uses the default filename network-confg. If you omit the address, the Device uses the broadcast address.</li> <li>You can specify more than one network configuration file. The software tries them in order entered until it loads one. This procedure can be useful for keeping files with different configuration information loaded on a network server.</li> </ul> |
| Step 4 | <pre>service config Example:  Device(config) # service config</pre>                                                                                                    | Enables the system to automatically load the network file upon restart.                                                                                                    |
| Step 5 | end                                                                                                    | Exits global configuration mode.                                                                                                    |
|        | Example:                                                                                                    |                                                                                                    |
|        | Device(config)# end                                                                                                    |                                                                                                    |
| Step 6 | Device# copy system:running-config nvram:startup-config                                                                                                    | Saves the running configuration to the startup configuration file.                                                                                                    |
|        | Example:                                                                                                    |                                                                                                    |
|        | Device# copy system:running-config nvram:startup-config                                                                                                    |                                                                                                    |

# **Configuring the Router to Download the Host Configuration File**

To configure the Cisco IOS software to download a host configuration file from a server at startup, complete the tasks in this section:

#### **SUMMARY STEPS**

- 1. enable
- 2. configure terminal

- **3. boot host** {ftp:[[[//[username [:password ]@]location ]/directory ]/filename ] | rcp:[[[//[username@]location ]/directory ]/filename ] | tftp:[[[//location ]/directory ]/filename ] }
- 4. service config
- 5. end
- 6. copy system:running-config nvram:startup-config

|        | Command or Action                                                                                                    | Purpose                                                                                                    |
|--------|----------------------------------------------------------------------------------------------------|----------------------------------------------------------------------------------------------------|
| Step 1 | enable                                                                                                    | Enables privileged EXEC mode.                                                                                                    |
|        | Example:                                                                                                    | • Enter your password if prompted.                                                                                                    |
|        | Device> enable                                                                                                    |                                                                                                    |
| Step 2 | configure terminal                                                                                                    | Enters global configuration mode.                                                                                                    |
|        | Example:                                                                                                    |                                                                                                    |
|        | Device# configure terminal                                                                                                    |                                                                                                    |
| Step 3 | boot host {ftp:[[//[username [:password ]@]location ]/directory ]/filename ]   rcp:[[[//[username@]location ]/directory ]/filename ]   tftp:[[[//location ]/directory ]/filename ] } | Specifies the host configuration file to download at startup, and the protocol to be used (FTP, rcp, or TFTP):                          |
|        |                                                                                                    | <ul> <li>If you do not specify a host configuration filename,<br/>the Device uses its own name to form a host</li> </ul>                |
|        | Example:                                                                                                    | configuration filename by converting the name to all                                                                                    |
|        | Device(config) # boot host tftp:hostfile1                                                                                                    | lowercase letters, removing all domain information, and appending "-confg." If no host name information                                 |
|        |                                                                                                    | is available, the software uses the default host configuration filename Device-confg. If you omit the                                   |
|        |                                                                                                    | address, the Device uses the broadcast address.                                                                                         |
|        |                                                                                                    | You can specify more than one host configuration file.  The Cisco IOS software tries them in order entered  Output  Description:        |
|        |                                                                                                    | until it loads one. This procedure can be useful for keeping files with different configuration information loaded on a network server. |
| Step 4 | service config                                                                                                    | Enables the system to automatically load the host file upon                                                                             |
| οιορ τ | Example:                                                                                                    | restart.                                                                                                    |
|        |                                                                                                    |                                                                                                    |
|        | Device(config)# service config                                                                                                    |                                                                                                    |
| Step 5 | end                                                                                                    | Exits global configuration mode.                                                                                                    |
|        | Example:                                                                                                    |                                                                                                    |
|        | Device(config)# end                                                                                                    |                                                                                                    |
| Step 6 | copy system:running-config nvram:startup-config                                                                                                    | Saves the running configuration to the startup configuration                                                                            |
|        | Example:                                                                                                    | file.                                                                                                    |

| Command or Action                                          | Purpose |
|------------------------------------------------------------|---------|
| Device# copy system:running-config<br>nvram:startup-config |         |

In the following example, a Device is configured to download the host configuration file named hostfile1 and the network configuration file named networkfile1. The Device uses TFTP and the broadcast address to obtain the file.

```
Device# configure terminal
Device(config)# boot host tftp:hostfile1
Device(config)# boot network tftp:networkfile1
Device(config)# service config
Device(config)# end
Device# copy system:running-config nvram:startup-config
```

Configuring the Router to Download the Host Configuration File